# **FA602 Biophysical aspects of structural biology**

Adapted for on-line course = essential knowledge/skills

Spring 2020, L. Trantirek (lukas.trantirek@ceitec.muni.cz)

### **1. Literature searching – general, yet essential, knowledge**

- **Scientific discoveries are disseminated in a form of PUBLICATION (text or metadata)**
- **Each publication is given unique DIGITAL OBJECT IDENTIFIER (DOI)**
- **DOI is a permanent way to identify an online document.**  This identification is not related to its current location. *Example*: doi: 10.1074/jbc.RA120.012914

**If you want to find scientific text/metadata then …** 

**web search engines** that indexes the full scietific text or metadata

- MEDLINE/PUBMED Web of Science
- Google scholar Scopus

### **Public/free of charge Public/requiring subscription**

**NOTE: Various indexes do overlap, but they are not necessarily the same!!!**

### **INPUT:**

#### **1] DOI**

**2] name of the author of the publication**

**3] keywords (example: DNA, CD spectroscopy, transcription, …)** 

### **OUTPUT:**

**list of publications satisfying your criteria for each publication you will get full reference and abstract – brief text describing the work And usually a link to electronic location of the full text/metadata** 

- **PUBMED**  mostly natural sciences and medicine, does not allow crossreferencing, but gives you indication of related relevant publication/database objects, etc.
- **Google scholar**  everything (non selective about the source), it may list even your bachelor thesis, allows cross-referencing
- **Web of Science**  used by our government, official scientiometry, does not generally include books/book series, low quality journals are not indexed, broad scope from art & humanities to medicine and physics, allows cross-referencing
- **Scopus** very similar to Web of Science, allows cross-referencing

### **Let us practise**

• PUBMED; Google scholar; Web of Science, Scopus

**… switch your web browser on**

# **However!**

PUBMED; Google scholar; Web of Science, or Scopus search give you only the reference (publication info and link to publisher web page) and abstract.

### **What to do if you need full text?**

### **You follow the link and go to publisher web page and you hope that**

A] the text is free of charge (publishers tends to open older articles for public (free) use. B] text was published in so-called Open Access (for you it means that it is free to read) C] that your institution has subscription to the journal (in this case you can downloaded for free)

**Otherwise you are expected to pay** (typically  $\sim$  30 USD) for access to the paper

**ALTERNATIVELY you can use SCI HUB - ethically problematic!!! It is a website that provides free access to millions of research papers and books, without regard to copyright, by bypassing publishers' paywalls.**

### **Let us practise**

**How to get to the full text?**

**… switch your web browser on**

**Useful knowledge: Placing references into your text. People are most frequently using EndNote (paid) and Zotero (free).**

#### **Optional homework:**

- **1) Install Zotero to your computer.**
- **2) Search PUBMED for publications authored by Trantirek between 2000-2010.**
- **3) Record selected publications into Zotero library.**
- **4) Open new WORD document and complete the sentence: "In between 2000-2010, Trantirek published X research papers (insert the publication from Zotero library, e.g. as [1-X]"**
- **5) What you should get is "References" - list of publications with all details (author list, journal name, volume, year of publication, title, DOI, …)**

*You will use this knowledge when you are writing, bachelor/master/PhD thesis or scientific paper.*

### **3. Search for basic information – essential knowledge for this course**

How to obtain proteins' primary structure (sequence) & how to annotate proteins' basic functional elements?

**INPUT: protein name** 

**OUTPUT: protein sequence & annotations of functionally important parts of the protein structure** 

**Basic TOOL: PUBMED Central – Proteins & PUBMED Central – Resources – Domains & Structures - Conserved Domain Search** 

Primary sequence Annotation

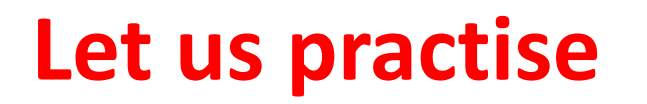

**e.g., human intestinal cell kinase (ICK): Obtain hICK primary sequence and identify residues responsible for ATP binding**

### **3. Structural data search – essential knowledge for this course**

Let us focus on high-resolution data on biomolecules (DNA, RNA, proteins and their complexes) from X-ray, NMR, and cryo-EM

**… this is what structural biology is mostly about\***

# **PROTEIN DATABASE (PDB) – primary source**

- **curates and annotates all biomolecular structural (3D) data according to agreed upon standards**
- **Each item is associated with unique identifier, PDB ID (e.g., 1QWB)**
- **Structural data are accessible in PDB format (sort of standard/reference format in the field)**
- **The database is freely accessible**
- **The database provide number of tools for structural, statistical, bioinformatics analysis**

## www.pdb.org

**Nucleic Acids Database (NDB) – focuses on nucleic acids and their complexes, objects identified with NDB ID (which is in most cases identical with PDB ID); PDB include all information in NDB (not vice versa); NDB, however, has specialized tools to analyse NA structures.** 

\*technically speaking, the term also involves other methods (MS, FRET, CD/IR/RAMAN spectr., chem. probing as well as modelling) \* next to NA & proteins – also (poly)-saccharides and lipids

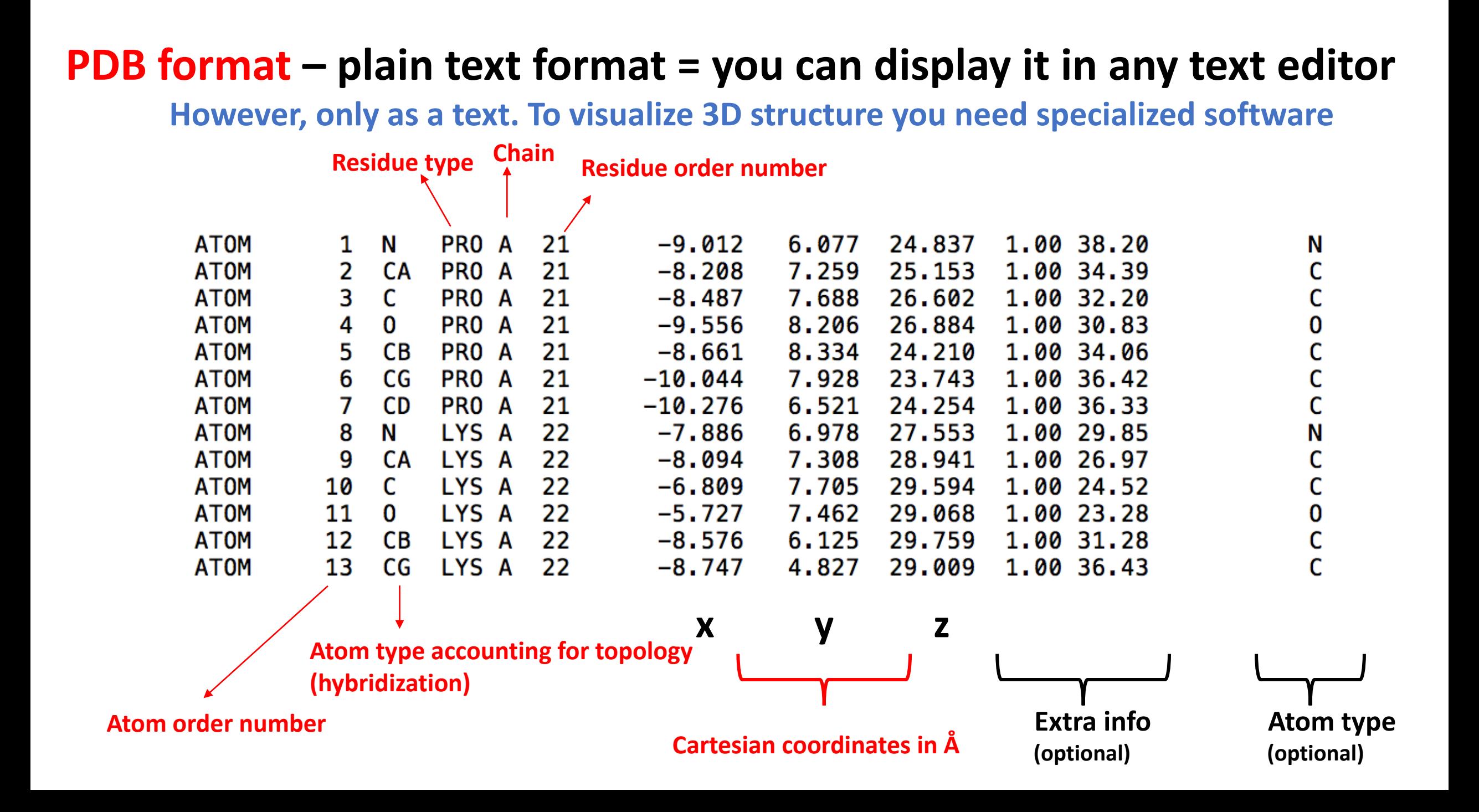

#### **PDB format – contains also other fields than those marked by ATOM**

**HEADER** EXTRACELLULAR MATRIX  $22 - JAN - 98$  $1A3I$ TITLE X-RAY CRYSTALLOGRAPHIC DETERMINATION OF A COLLAGEN-LIKE TITLE 2 PEPTIDE WITH THE REPEATING SEQUENCE (PRO-PRO-GLY)  $\bullet$   $\bullet$   $\bullet$ **EXPDTA** X-RAY DIFFRACTION **AUTHOR** R.Z.KRAMER, L.VITAGLIANO, J.BELLA, R.BERISIO, L.MAZZARELLA, **AUTHOR** 2 B.BRODSKY, A.ZAGARI, H.M.BERMAN  $\bullet$   $\bullet$   $\bullet$ REMARK 350 BIOMOLECULE: 1 REMARK 350 APPLY THE FOLLOWING TO CHAINS: A, B, C REMARK 350 BIOMT1  $1\quad 1.000000\quad 0.000000\quad 0.000000$  $0.00000$ REMARK 350 BIOMT2  $1\quad 0.000000\quad 1.000000\quad 0.000000$ 0.00000  $\bullet$  ,  $\bullet$  ,  $\bullet$ **SEQRES**  $1 A$ 9 PRO PRO GLY PRO PRO GLY PRO PRO GLY **SEQRES**  $1 B$ 6 PRO PRO GLY PRO PRO GLY **SEQRES**  $1\,c$ 6 PRO PRO GLY PRO PRO GLY  $\sim 100$  km s  $^{-1}$  $1 \t N$ PRO A 1 8.316 21.206 21.530 1.00 17.44 ATOM 20.729 20.336 1.00 17.44  $2$   $CA$ PRO A 7.608 **ATOM**  $\mathbf{1}$ **ATOM**  $3<sup>C</sup>$ PRO A 1 8.487 20.707 19.092 1.00 17.44  $4\quad$  O PRO A 21.457 19.005 1.00 17.44 **ATOM**  $\mathbf{1}$ 9.466 6.460 21.723 20.211 1.00 22.26 **ATOM**  $5$   $CB$ PRO A  $\overline{\phantom{0}}$  $\bullet$  ,  $\bullet$  ,  $\bullet$  . 3.682 22.541 11.236 1.00 21.19 **HETATM** 130 C ACY 401 131 O ACY 401 2.807 23.097 10.553 1.00 21.19 **HETATM** HETATM 132 OXT ACY 401 4.306 23.101 12.291 1.00 21.19  $\bullet$   $\bullet$   $\bullet$ 

N

 $\mathbf{C}$ 

 $\mathbf c$ 

O

 $\mathbf{C}$ 

 $\mathbf c$ 

 $\mathbf{O}$ 

 $\Omega$ 

Source: Wikipedia; cf. Wikipedia "PDB format" for detail description

### **Let us practise**

**PDB database**

**… switch your web browser on and go to www.pdb.org**

#### **4. Visualization of 3D structures – essential knowledge for this course**

## **How to visualize of 3D structures (data in PDB file)? You will need a special software.**

### **We will learn how to use UCSF CHIMERA**

(… cause, it is a freeware, it is intuitive, and allows you to do almost anything you might need)

#### **Self-study** 1) Download & install UCSF CHIMERA to your computer (<https://www.cgl.ucsf.edu/chimera/>)<br>2) Learn how to handle UCSF CHIMERA (longest video has ~ 5 min) Learn how to handle UCSF CHIMERA (longest video has  $\sim$  5 min)

A] <https://www.youtube.com/watch?v=hQxKYSUdiD8> B]<https://www.youtube.com/watch?v=eLxhKc7Ljjk> C]<https://www.youtube.com/watch?v=HRPVmRD5e1U>

[D\] https://www.youtube.com/watch?v=oThN3LG8LQU](https://www.youtube.com/watch?v=oThN3LG8LQU)

**Note**: For those interested – you might find a lot more videos on youtube on use of CHIMERA (making molecular movies, making mutant models, docking, etc). **A]-D] these are essential basics, which you will need later (exam)**

### **Homework: Using CHIMERA, map heparin binding site on the 3D structure of human FGF2**